## Adding a Existing Student

1. My Students

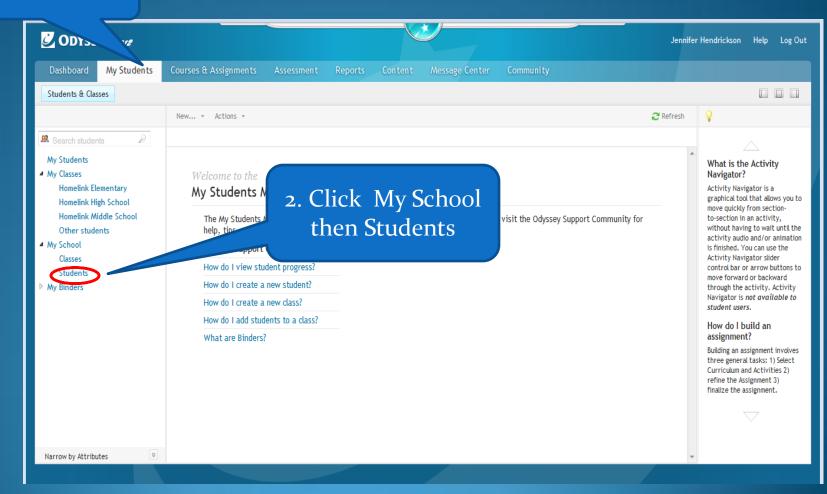

## 4. Click Actions, Add to class

 Find your student by scrolling

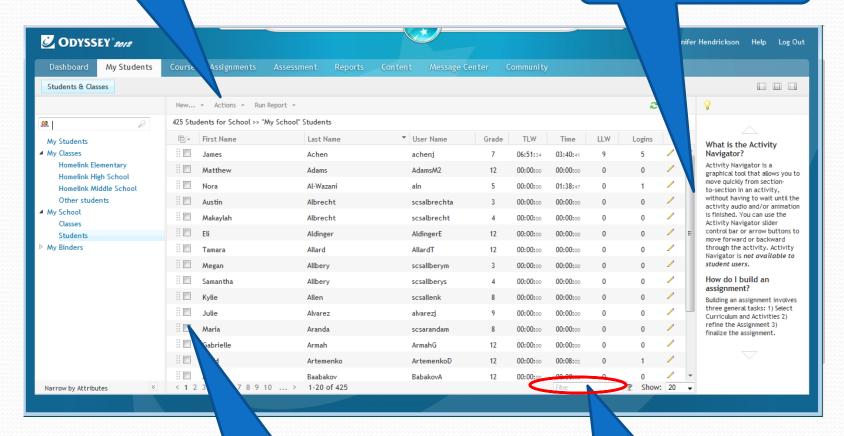

3. Mark the student(s) you need

1. Find your student by typing in their first name

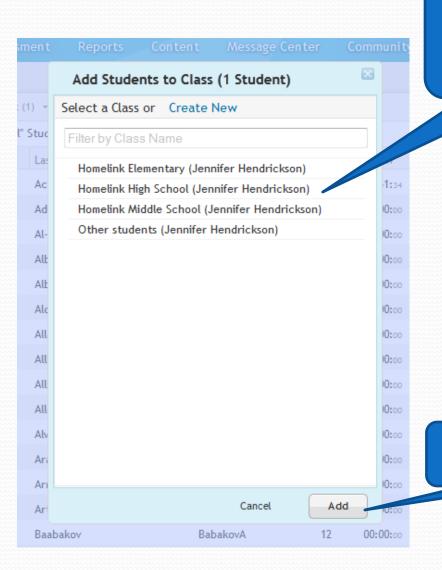

1. Highlight Class you want student(s) in

2. Add

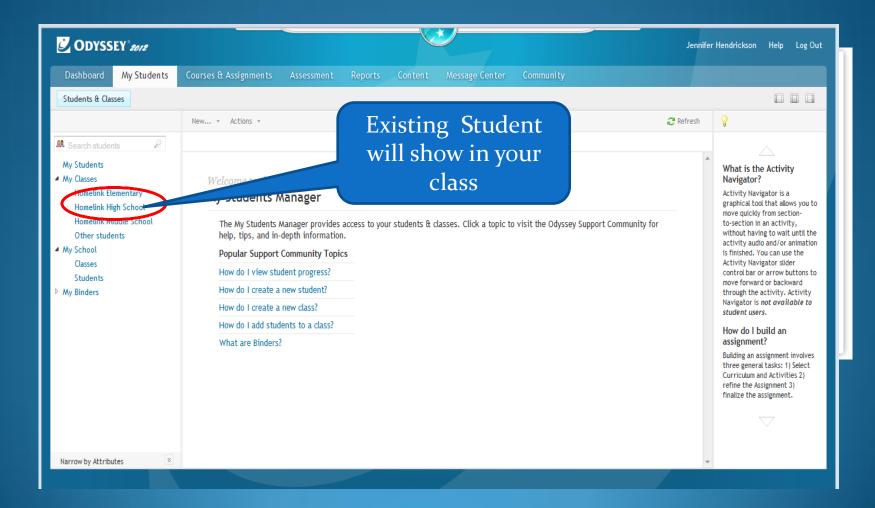